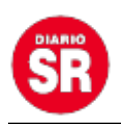

## **Gmail se renueva y estas son las dos formas de visualizar el correo**

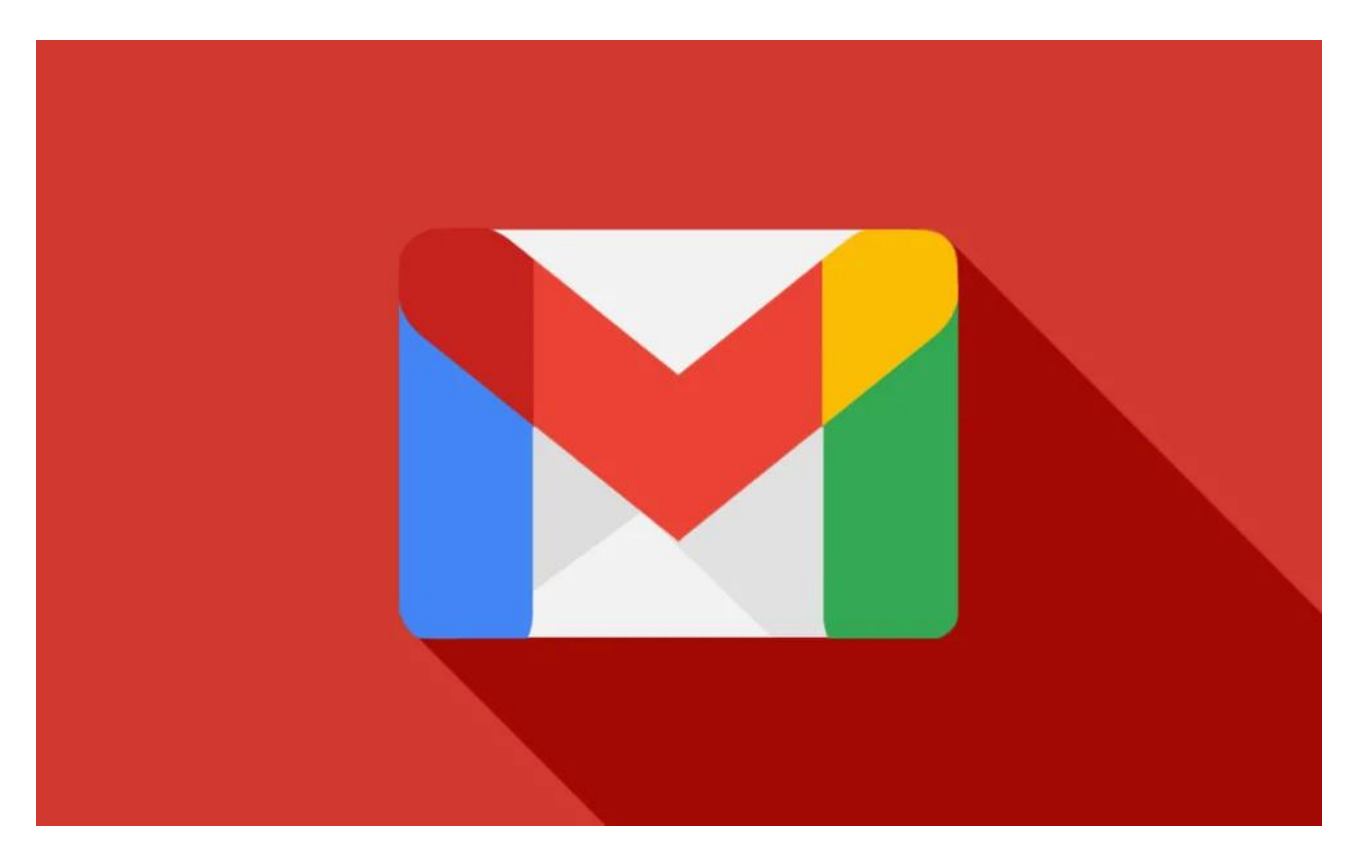

Usuarios de Gmail han identificado novedades en su correo, se trata de una interfaz personalizable que se puede adaptar a cada necesidad o gusto de los usuarios.

Anteriormente, cuando se ingresaba a Gmail se podía ver un único panel que mostraba todas las opciones y funciones de la plataforma, una opción para agregarle etiquetas si se hacía clic en el icono de tres líneas. Ahora, hay una nueva barra lateral con otras opciones como Chat, Spaces o Meet.

En todo caso, son muchos los usuarios que han manifestado que al tener tantas barras de herramientas podría quitarles un campo de visión significativo de la pantalla, especialmente en los portátiles.

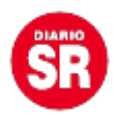

Sin embargo, se puede esconder el pánel más grande haciendo click en el ícono mencionado de las tres líneas, ubicado en la parte superior izquierda de la pantalla.

## Google **DEBORFOOAD**  $500$ **CASH CASH TAXABLE DET**

## **Cómo retirar el pánel más delgado**

La nueva actualización de Gmail, resultará muy útil sobre todo en los espacios de trabajo . (foto: NewEsc)

1. Hacer clic en Configuración y luego en Personalizar.

2. Se mostrará una lista con las funciones de Gmail a elegir y luego desmarcar Chat y Meet.

3. Inmediatamente no volverá a aparecer en la página de entrada al correo.

Después de aplicar estos pasos, para poder ver los cambios solo habrá que que refrescar la pagina y ya aparecerá la interfaz de Gmail como solía verse antes de esta actualización.

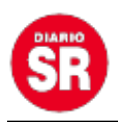

Así mismo, hay otro tipo de actualizaciones que se implementaron en el servicio correo electrónico como mas esquemas de color y otras funciones a la interfaz que permiten llegar a personalizar totalmente la imagen de la bandeja de entrada de Gmail.

Igualmente con esta nueva actualización, para acceder solo a las páginas y herramientas relacionadas con el correo electrónico, habrá que hacer clic en ícono de "carta" que ahora se encuentra en el nuevo panel, ya que si se tiene seleccionada otra función como "Chat" no se mostrará la bandeja de entrada y demás carpetas.

Finalmente si se prefiere usar la versión antigua en la que solían aparecer los íconos y diseños de Gmail en color rojo, se deberá desplegar la barra de configuraciones haciendo clic en el ícono de "tuerca" y luego seleccionando la opción que dice "volver a la vista original". Eso sí, Google preguntará los motivos por los cuales no gustó su nuevo diseño de interfaz.

Siempre valdrá la pena probar las actualizaciones y cambios que trae Gmail y Google con el resto de sus plataformas, como también las de otras aplicaciones como las redes sociales, ya que se podrían encontrar nuevas funciones que resulten muy útiles.

En este caso, estas actualizaciones del servicio de email de Google facilitarán la vida laboral de muchas personas, ya que a raíz de la modalidad de trabajo remoto motivado por la emergencia sanitaria que se ha vivido en los últimos dos años, muchos usuarios han tenido que organizar sus reuniones y compromisos por videollamada, y resulta muy práctico tener siempre a la vista el ícono de "Meets".

Fuente: Infobae